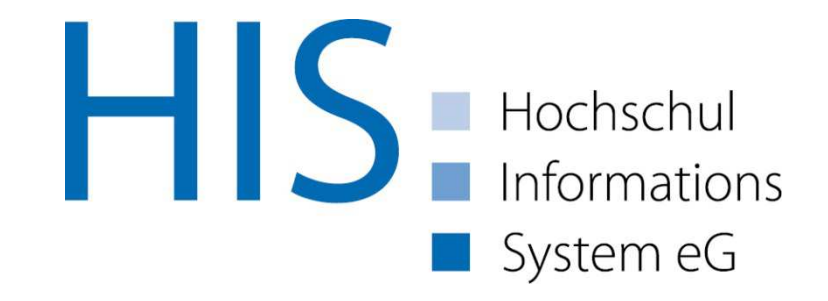

#### Die eAkte…<br>~~~ … im Zusammenspiel mit HISinOne

Göttingen, den 08. Nov. 2016Referent: Arn Waßmann

#### Agenda

- Dokumente in HISinOne
- Konfiguration von Dokumenten<br>• Cehnittetelle zum DMC
- Schnittstelle zum DMS<br>• Ausbliek und Fazit
- Ausblick und Fazit

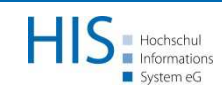

# Campus-Management-System HISinOne "

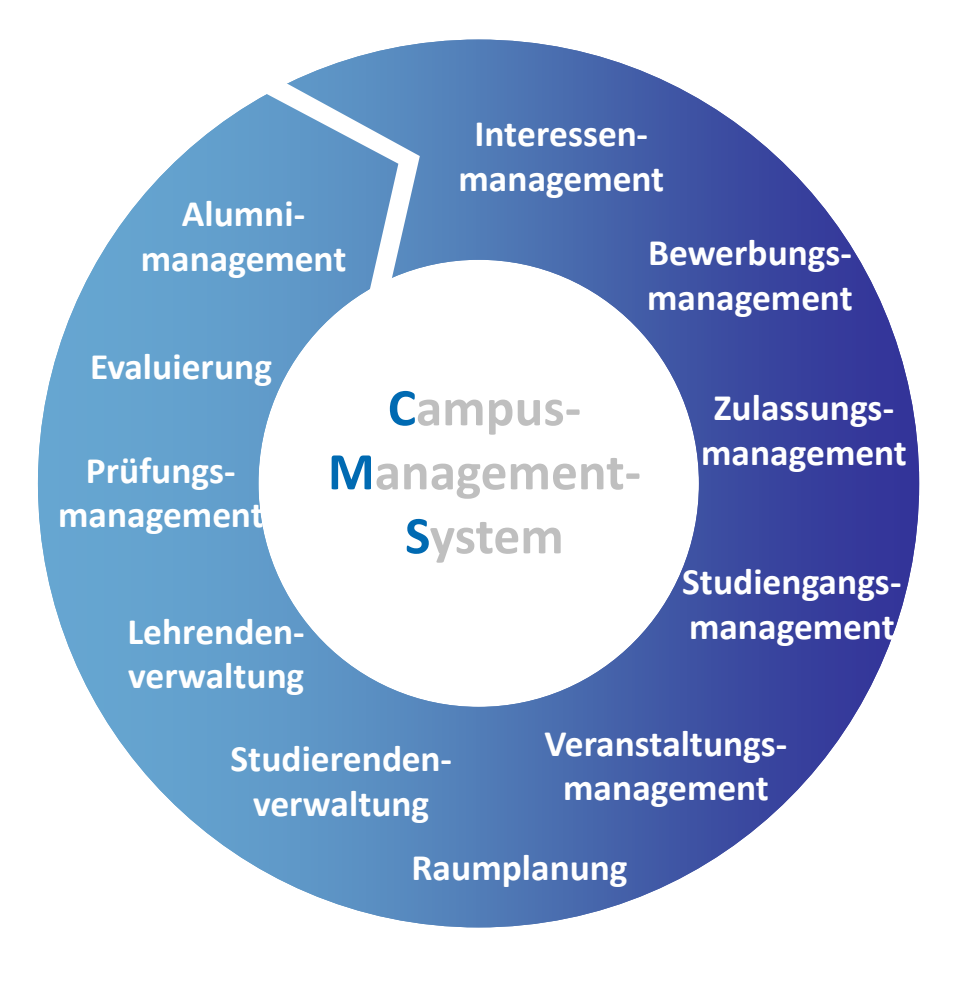

 $\checkmark$  Interessenten beraten  $\checkmark$  Studierende verwalten Alumni betreuen

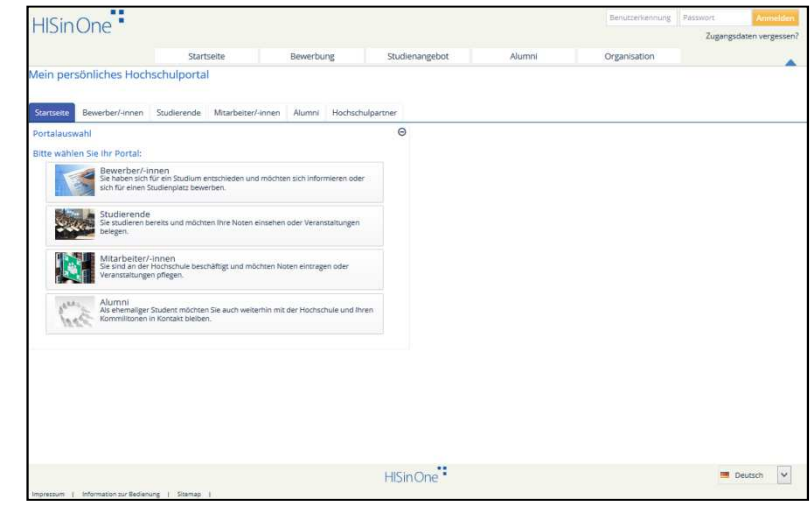

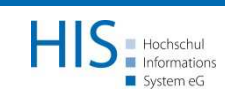

# Dokumente in HISinOne

#### **HISinOne**

- Online-Bewerbung und Zulassung (APP)<br>• Studierendenmannsennent (STU)
- Studierendenmanagement (STU)<br>• Veranstaltungs und
- Veranstaltungs- und<br>Prüfungsmanagemen Prüfungsmanagement (EXA)

# QIS/GX

• Personalmanagement (SVA)

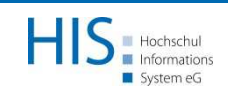

# Dokumente in HISinOne

eAkte aus Sicht von HISinOne:

• Sammlung von Dokumenten in einem<br>• externen System zu einer Person externen System zu einer Person

Mögliche eAkten mit HIS-Software:

- Elektronische Studierendenakte<br>• Elektronische Bersenalakte
- Elektronische Personalakte
- Elektronische Bewerberakte

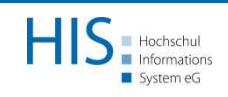

# Dokumente in HISinOne

Arten von Dokumenten

- Bescheide mit Anforderung<br>• Bescheide ehne Anforderun
- Bescheide ohne Anforderung<br>• Usebseladere Dekumente
- Hochgeladene Dokumente

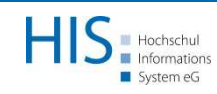

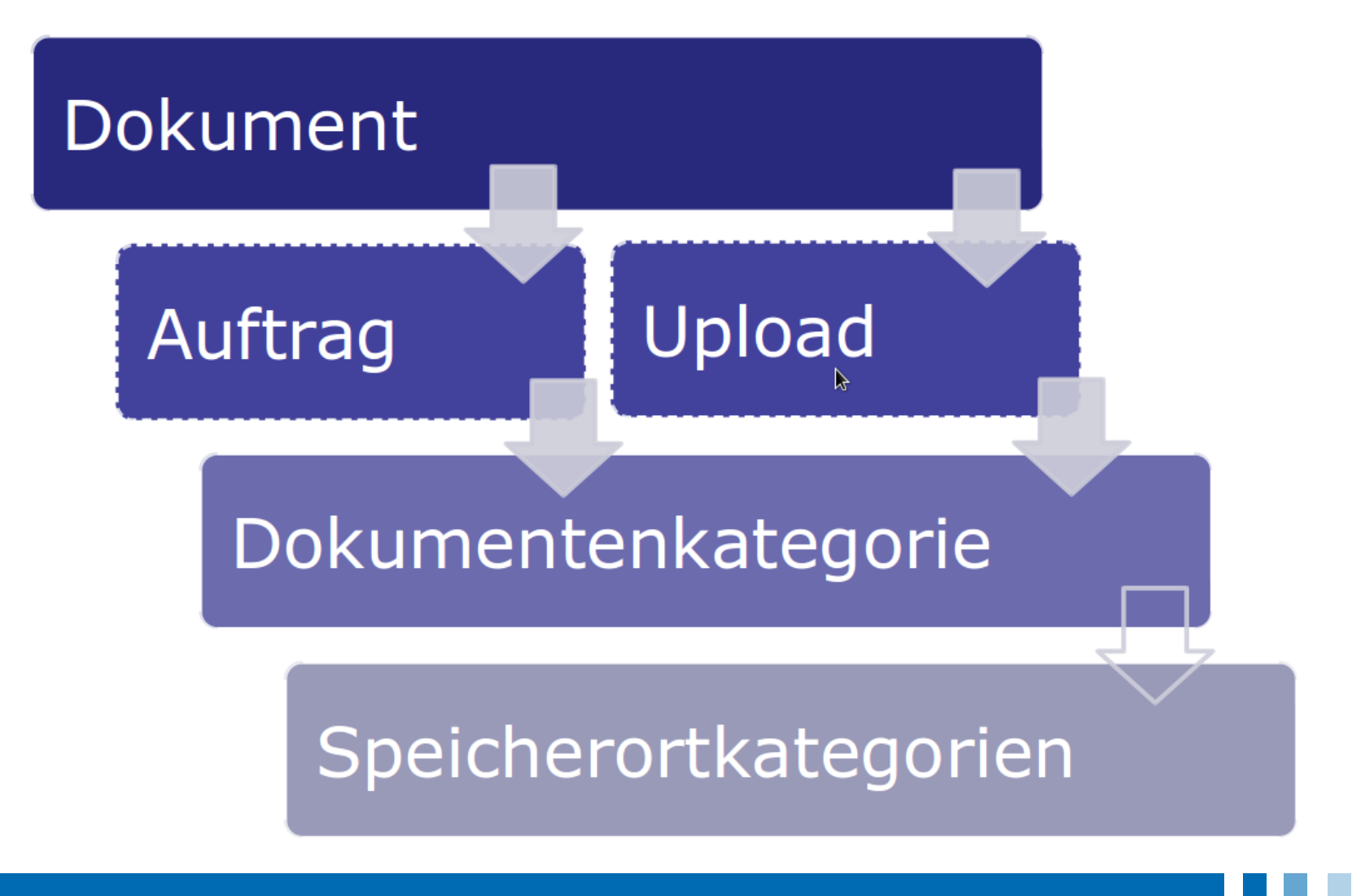

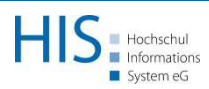

Dokumentenkategorien (32)

- Zeugnis
- Screenshot<br>• Klausuren
- Klausuren<br>• Zusatzant
- Zusatzantrag
- Bewerbungsdokumente<br>• Abeeblusearbeitedekum
- Abschlussarbeitsdokumente
- •…

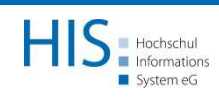

Speicherortkategorien (5)

- Bilder
- Langzeitarchivierbare Dokumente
- Temporäre Dateien<br>• Verlagen
- Vorlagen
- Sonstige

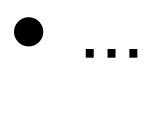

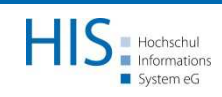

Speicherziele der Speicherortkategorien:

- Datenbank<br>• Filosustem
- Filesystem<br>• PMC
- DMS

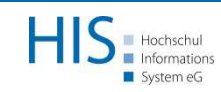

Konfiguration des DMS in der Globalen Konfiguration:

- Endpunkt, Loginpfad, Timeout-Zeit, …
- Metadaten:
	- –Matrikelnummer
	- –Bewerbernummer
	- –Person Id
	- –Student Id

core.sys.documentation.dms

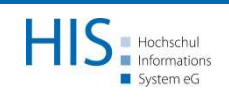

- Folgende Tätigkeiten werden vom DMS-Adapter unterstützt:
	- –Anmeldung an einem entsprechenden<br>Webservice Webservice
	- –Weitergeben von Dokumenten
	- –Holen von Dokumenten
- Webservices stehen zur Verfügung

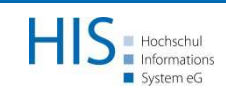

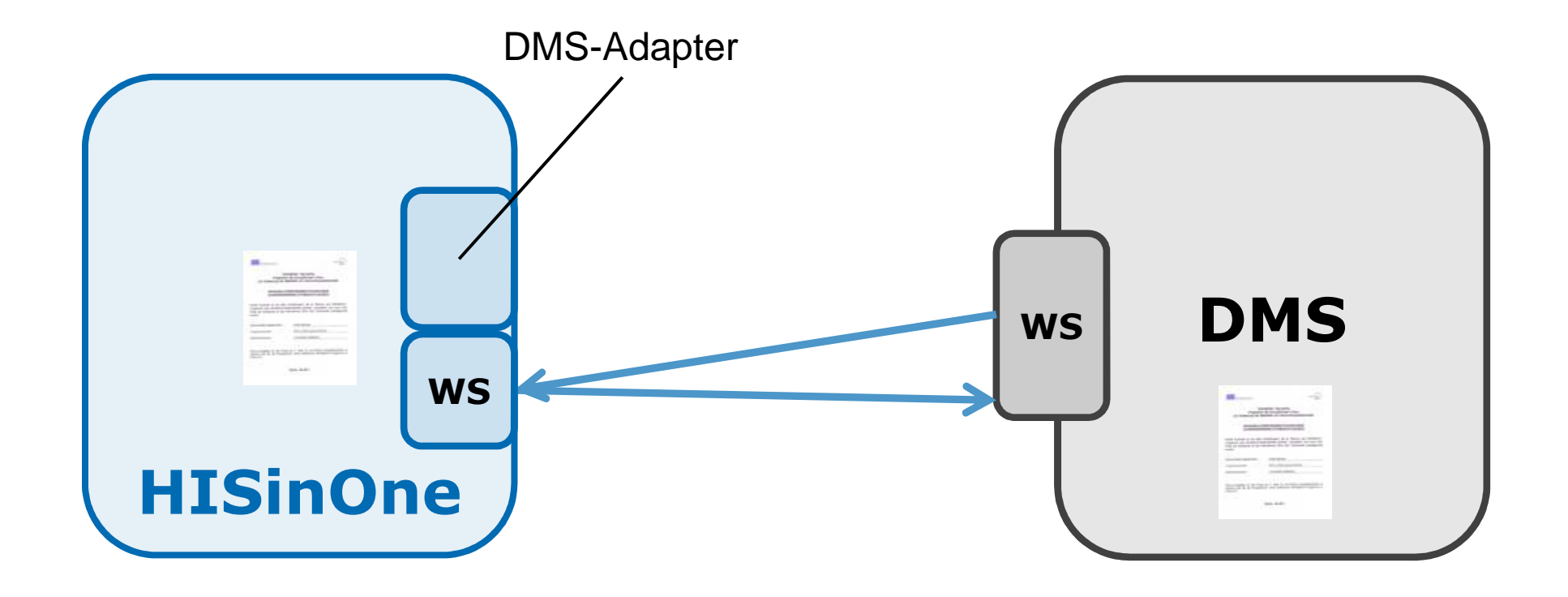

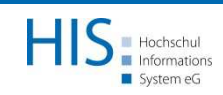

Ablauf:

- 1. Anmeldung an einem entsprechenden **Webservice** 
	- $\{WS\texttt{-Base}\} / \texttt{service} / \texttt{api} / \texttt{login}$   $\textsf{(POST)}$

Content: Benutzername + Passwort

Response: <ticket>{Token}</ticket>

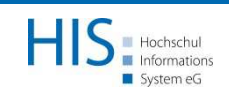

2. Weitergeben von Dokumenten (store\_document) $\{\mathtt{WS\text{-}Base}\}/\mathtt{service/his}/$   $(\textsf{POST})$ 

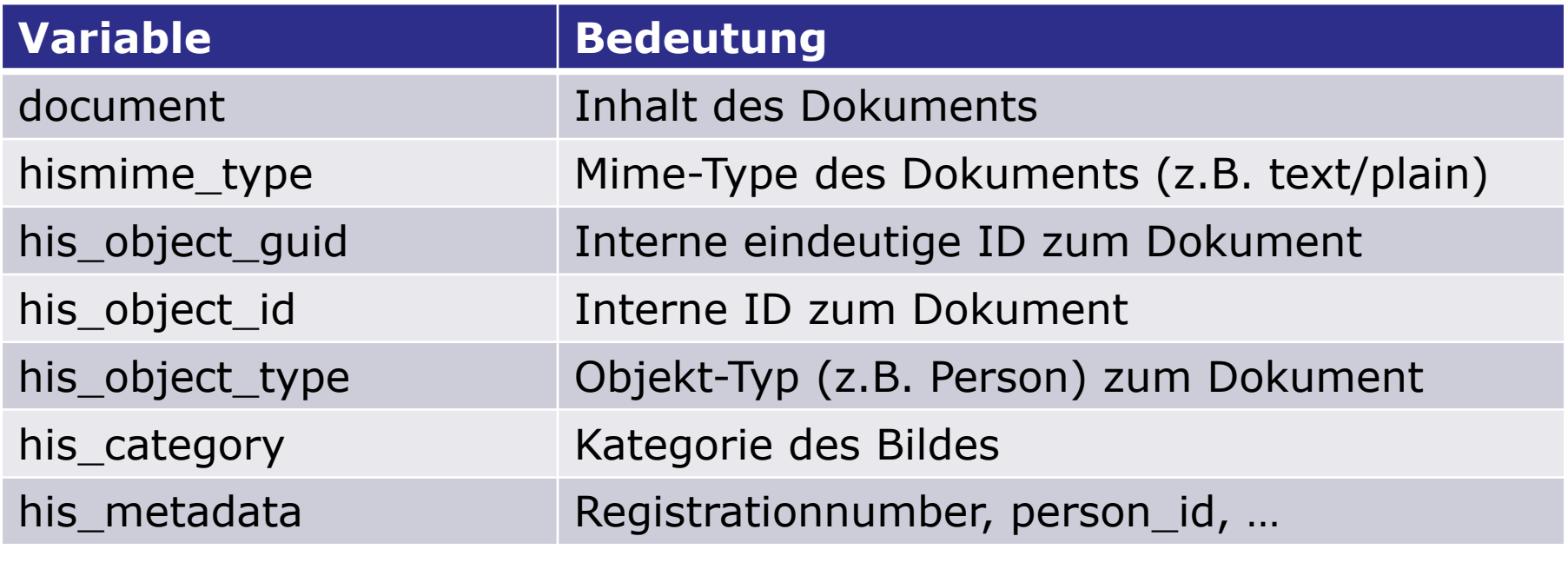

#### Response: external\_dms\_identifier

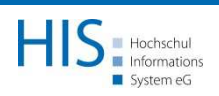

3. Weitere Daten per Webservice abrufbar, z.B.

- Personendaten (Name, Vorname,<br>Geburtsdatum Adressen etc.) Geburtsdatum, Adressen, etc.)
- Studierendendaten (Studiengänge,<br>Werläufe) Verläufe)

# - Anreichern der Verzeichnisse im DMS

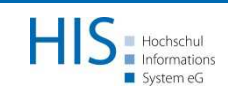

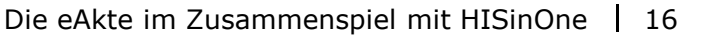

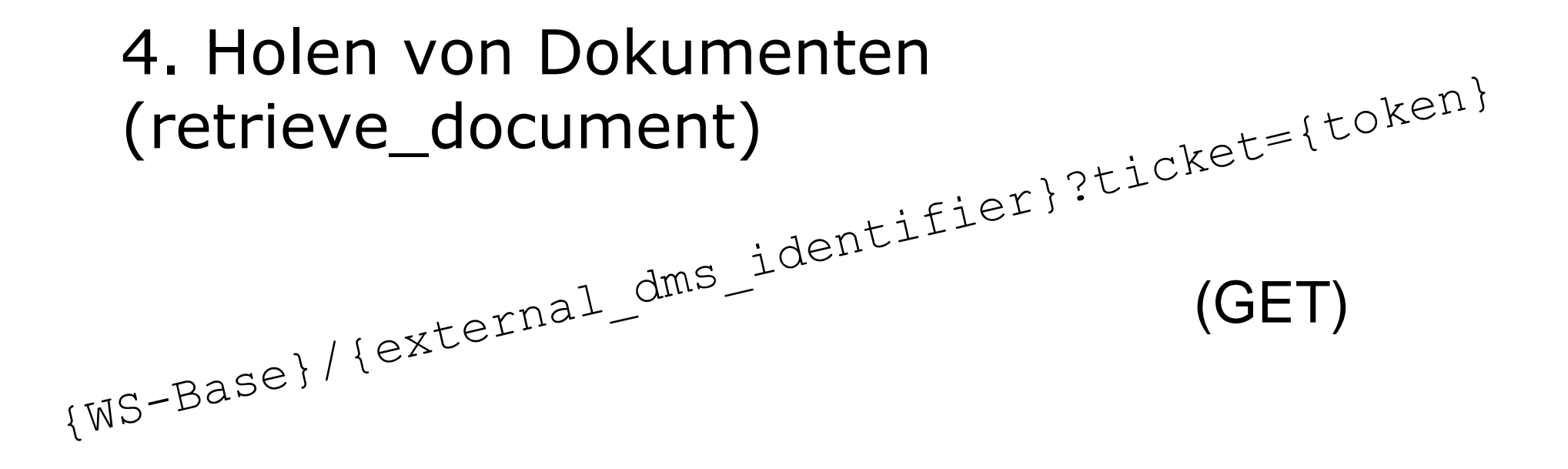

Response: Dokumenten-Inhalt des angeforderten Dokuments

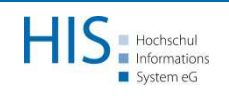

#### Ausblick und Fazit

- Nutzerfreundliche Fehlerbehandlung<br>• Offene Bunkte
- Offene Punkte<br>Lësshen ven
	- –Löschen von Dokumenten im DMS
	- – Übernahme von Dokumenten aus DMS, wenn diese nicht über HISinOneeingespeist wurden.
	- – Übersicht aller Dokumente einer eAkte in der fachlichen Funktion inkl. Abfrage der Berechtigungen.

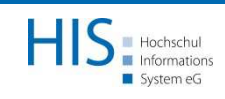